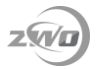

## **How to use ASIAIR with Sky-Watcher AZ-GTi Mount**

## **1 Preparations**

- 1.1 Devices: **[ASIAIR PRO](https://astronomy-imaging-camera.com/product/asiair-pro)**, **[AZ-GTi](http://www.skywatcherusa.com/product/az-gti-mount/)**.
- 1.2 Apps: **ASIAIR** and **SynScan Pro** from App Store or Google Play.
- 1.3 A FTDI USB Cable, such as the **[Lynx Astro FTDI EQDIR USB Adapter](https://www.firstlightoptics.com/sky-watcher-mount-accessories/lynx-astro-ftdi-eqdir-usb-adapter-for-sky-watcher-az-gti-mounts.html)**

**[for Skywatcher AZGTi](https://www.firstlightoptics.com/sky-watcher-mount-accessories/lynx-astro-ftdi-eqdir-usb-adapter-for-sky-watcher-az-gti-mounts.html)**. (Optional)

## **2 Connections**

There are two ways you can control AZ-GTi mount with ASIAIR, Wireless and Wired.

**2.1 Wireless**

⚫ Switch ASIAIR to 2.4G WiFi in ASIAIR app.

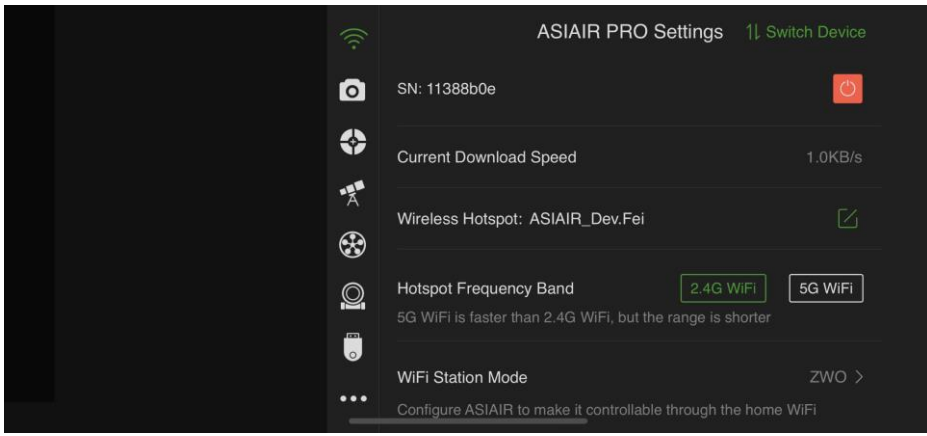

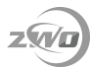

⚫ Go to **Connect** - **Settings - Wi-Fi Setting** in SynScan Pro app, then enter like below.

The SSID depends on your ASIAIR Hotspot name.

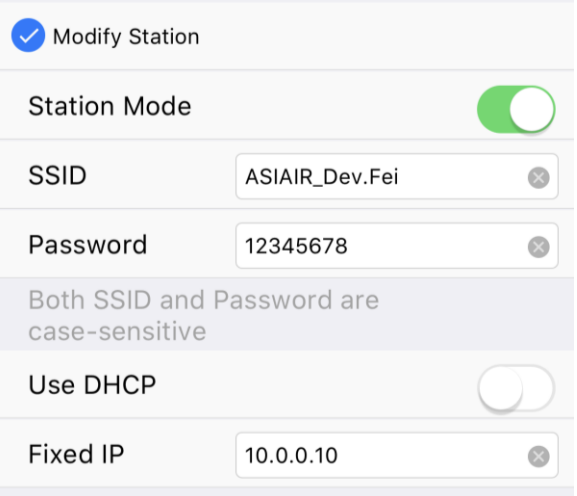

Back to ASIAIR app and select **EQMod Mount** driver in Telescope

Settings page. The IP address is the same as above step which is

**10.0.0.10** and the Port is **11880** and the protocol is **UDP**.

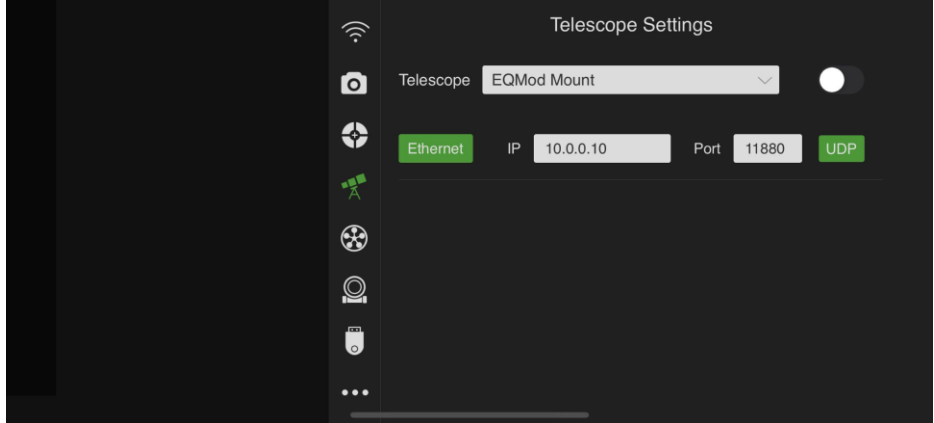

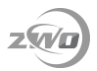

## **2.1 Wired**

Using a FTDI USB Cable is the simplest and most reliable way to connect, and allows the ASIAIR to operate wirelessly with your iPad/Android device using the much faster 5G WiFi.

A FTDI USB Cable, sometimes called an EQMOD, or EQDIR cable can also be made DIY. You can search the internet for instructions.

When connecting the AZ-GTi to the ASIAIR via a USB Cable such as this, you can configure the mount in the ASIAIR Telescope Setting page as type **EQMod Mount** with connection set to **Serial**.

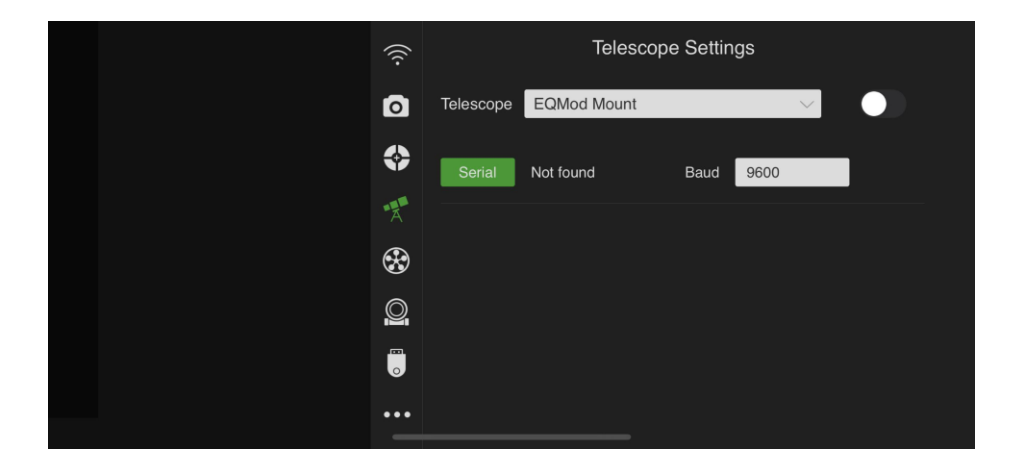

Leave the **Baud** as **9600**.

Enjoy your time!